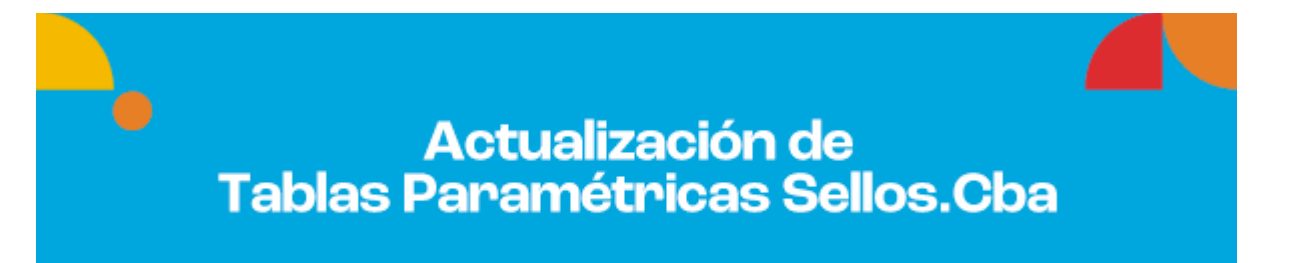

## **¿Qué es la Actualización de Tablas?**

Esta opción se encuentra dentro de los aplicativos domiciliarios y está diseñada para actualizar datos paramétricos.

El objetivo de la misma es facilitar el uso del aplicativo sin necesitar cambio de versión del mismo para esto.

## **¿Cuáles son los datos paramétricos?**

Los datos paramétricos son por ejemplo, los vencimientos (que se actualizan cada año), códigos de actividades nuevos, alícuotas, conceptos, etc. No está relacionado con la base de datos de los agentes en sí.

Son potenciales usuarios de esta opción todas aquellas personas que utilizan los aplicativos domiciliarios.

## **PROCEDIMIENTO**

A continuación se detallan los pasos a seguir:

**1)** Descargá de nuestra web el archivo que contiene los datos actualizados con el nombre de **"Sistema2" vigente 2022**. Descargalo acá: [Listados y nóminas - Dirección General de](https://cms.rentascordoba.gob.ar/ca/listados-y-nominas/#ch_8)  [Rentas \(rentascordoba.gob.ar\)](https://cms.rentascordoba.gob.ar/ca/listados-y-nominas/#ch_8)

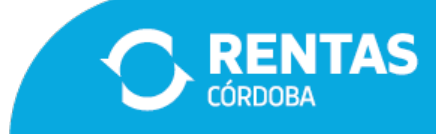

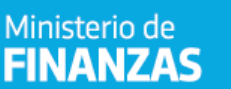

CÓRDOBA

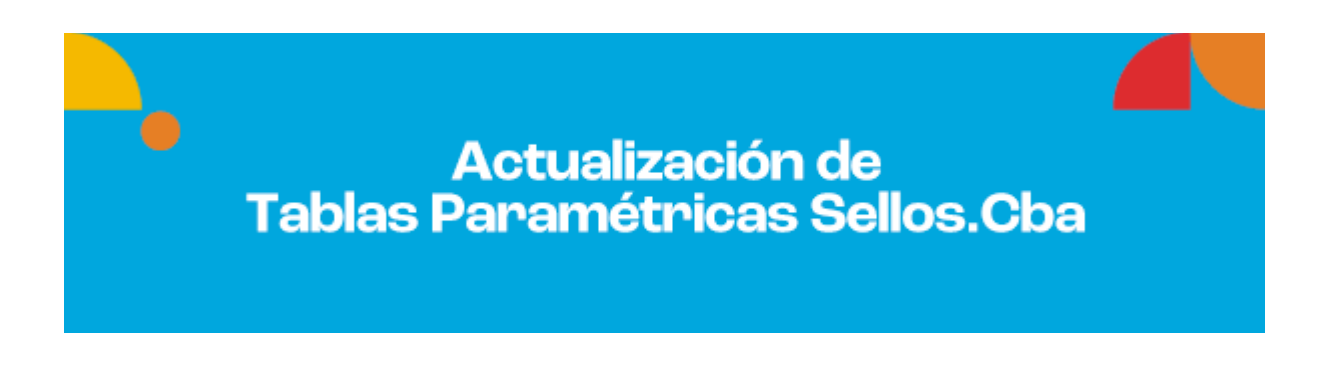

**2)** Descomprimí el mencionado archivo y copialo a la siguiente dirección:

## **C:\Archivos de Programa\S.I.Ap\AFIP\Sellos**

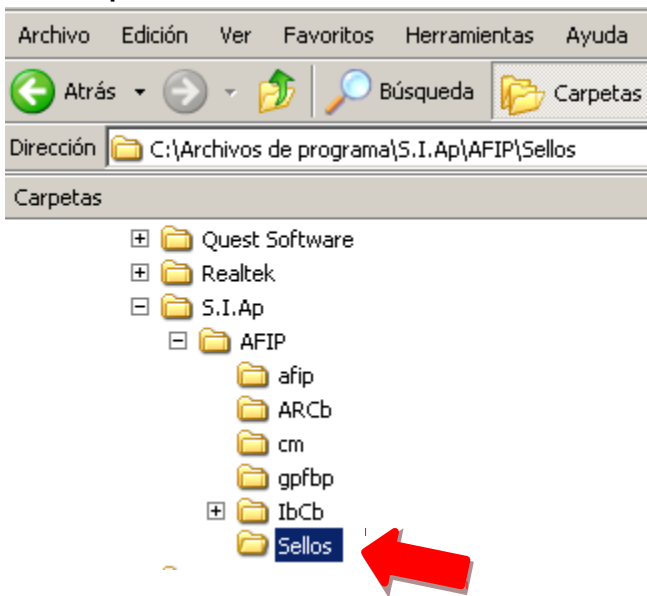

**3)** Una vez terminado este paso tenés que abrir el S.I.Ap. e ingresar al aplicativo Sellos.Cba

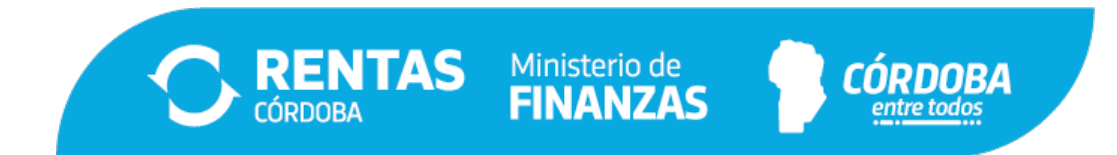

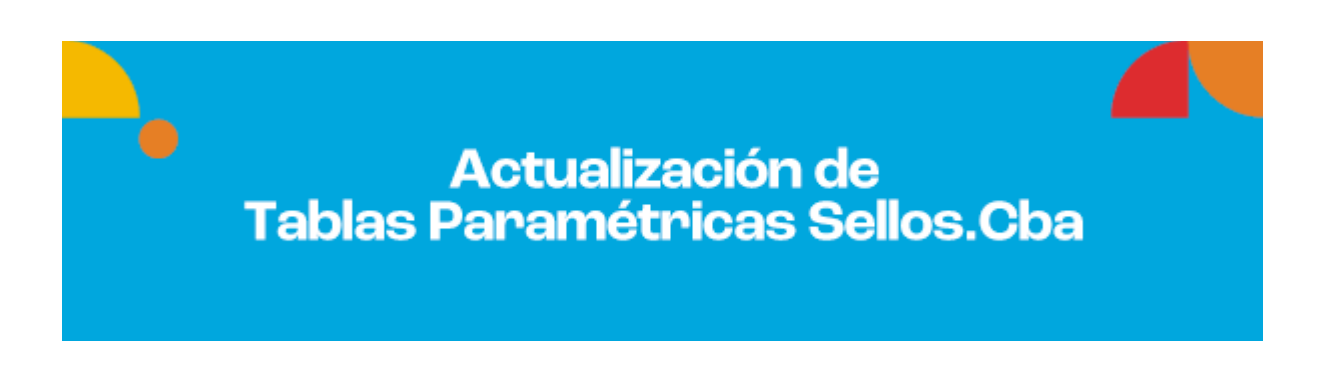

**4)** Desde la Pantalla Principal, seleccionaá la opción de menú, **Actualización de Tablas**

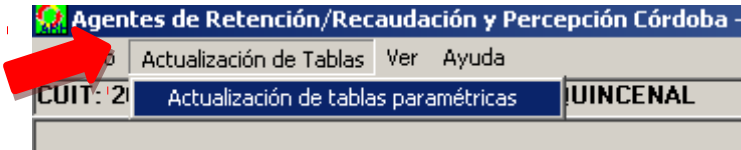

Luego de seleccionar esta opción aparecerá en pantalla el siguiente cartel:

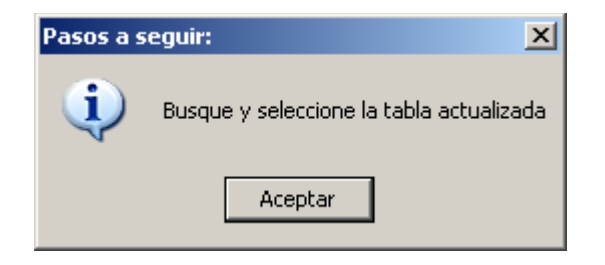

Hacé clic en Aceptar.

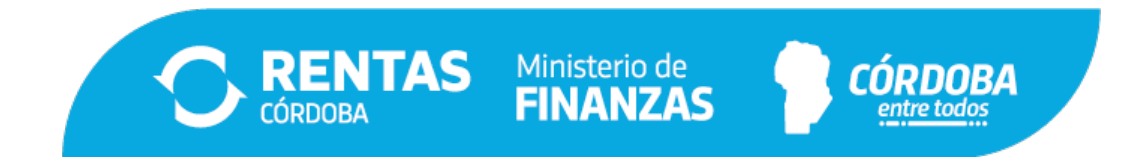

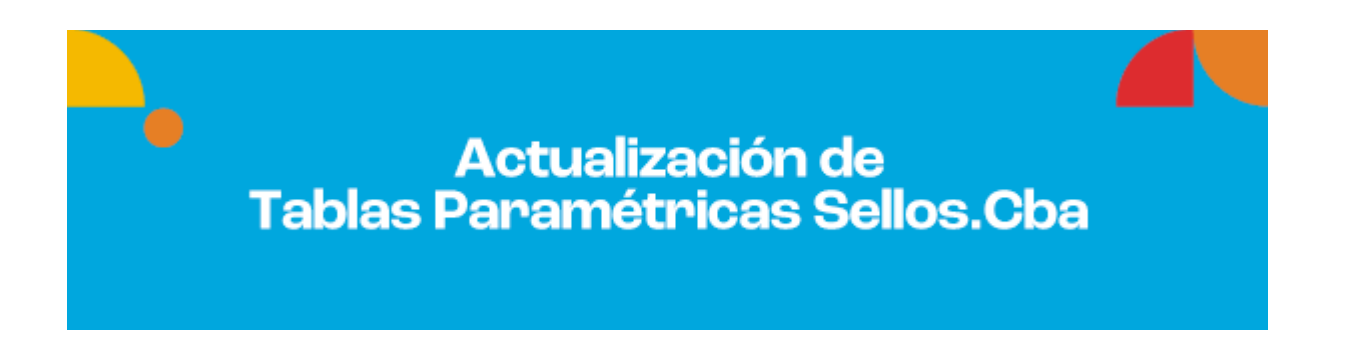

En el siguiente cartel tenés que seleccionar el archivo Sistema2 copiado en el paso 2) en la dirección **C:\Archivos de Programa\S.I.Ap\AFIP\Sellos\Sistema2**

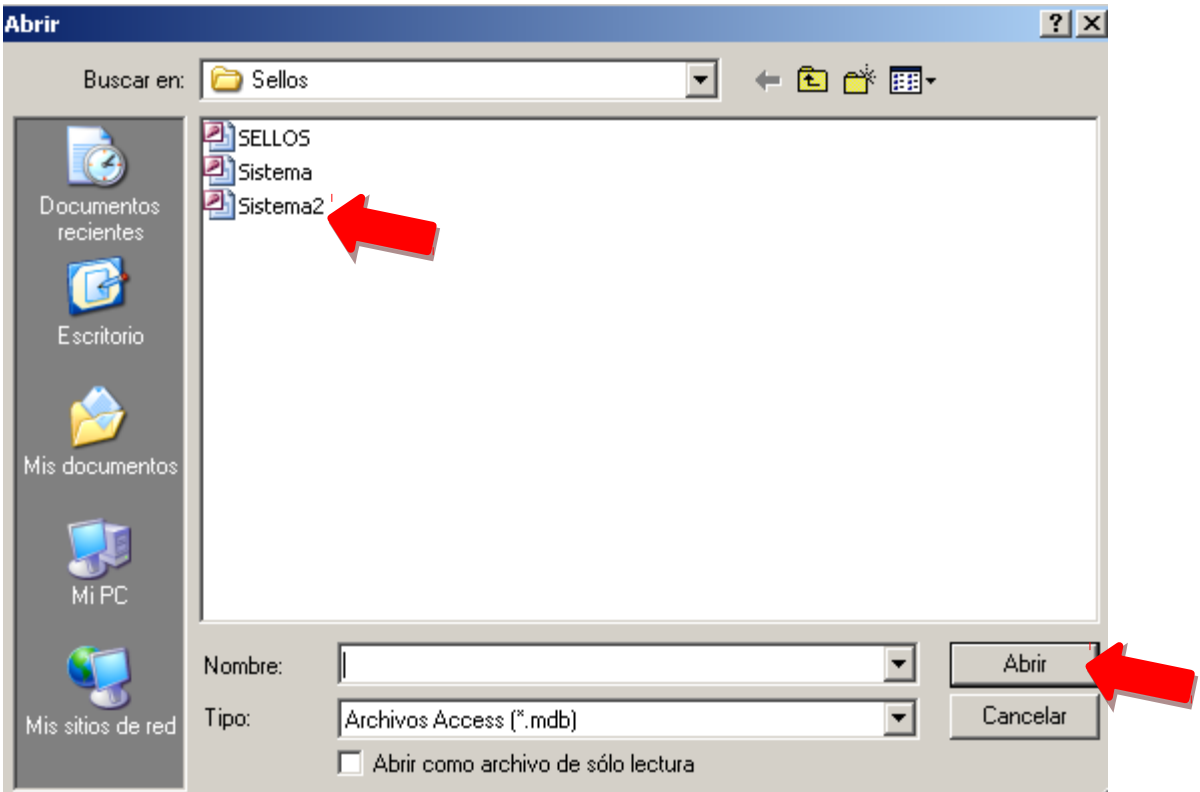

Una vez seleccionado este archivo, ya realizaste la actualización.

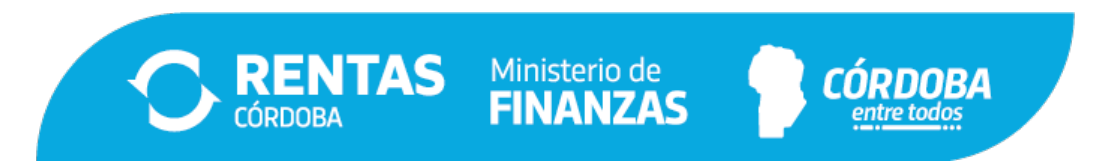